### Web Design with HTML5 & CSS3

#### Chapter 2

Building a Webpage Template with HTML5

type html><br>> content="text/html; charset=UTF-8" http-equiv="Content-Type"><br>=ta content="text/html; charset=UTF-8" http-equiv="Content-Type"> content="text/html; charset=UTF-8" http-equiv="Content=";P"<br>content="width=device-width, initial-scale=1, maximum-scale=1" name<br>content="width=device-width, initial-scale=1, maximum-scale=1" name content="width=device-width, initiate=carte</title> experiencial prácticos de HTML5 | TicArte</title><br>Ejerciclos prácticos de HTML5 | TicArte</title: charset=utf-8\* /><br>Antip-equiv="Content-Type" content="text/html; charse<u>t=utf-8" /"And /"</u><br>Antip-equiv="Content-Type" bitp:/ http-equiv="Content-Type" content="text/html: charaetextsu/img/faxi<br>http-equiv="Content-Type" content="<u>http://www.ricarte.com/sites/su/img/fax</u>i<br>technical shortcut icon' href="<u>http://www.ricarte.com/sites</u>.para practical eneta http-equiv="Content-fire" http://www.ticarie.com/sites/and<br>content="colección de cjercicios para practicar<br>content="Tecnologias de la Información y Comunica elink releashortcut icon nueve colección de ejercicios para promunical<br>emeta names description contente Tecnologías de la Información y Comunica<br>emeta names abstract contente Tecnología educacion diseño web cursos f eta name="abstract" content="Tecnologias de la Información",<br>eta name="abstract" content="tecnología educación diseño web cursos f<br>eta name="keywords" content="tecnología educación diseño web cursos f eta name="keywords" content<br>|-<br>|class="html not-front not-logged-in no-sidebars page-node page-node" w class="html not-from:""></div> cluss="firstload-pachynosis"<br>cluv\_id="skip-link"><br>ca\_href="mmain-content" class="element-invisible\_element-focusable">Pa </div id="outer-wrapper"> ediv class="outer-fix"> wilv class="outer-Tix"><br>wilv class="region region-top-bar-left">

### Objectives

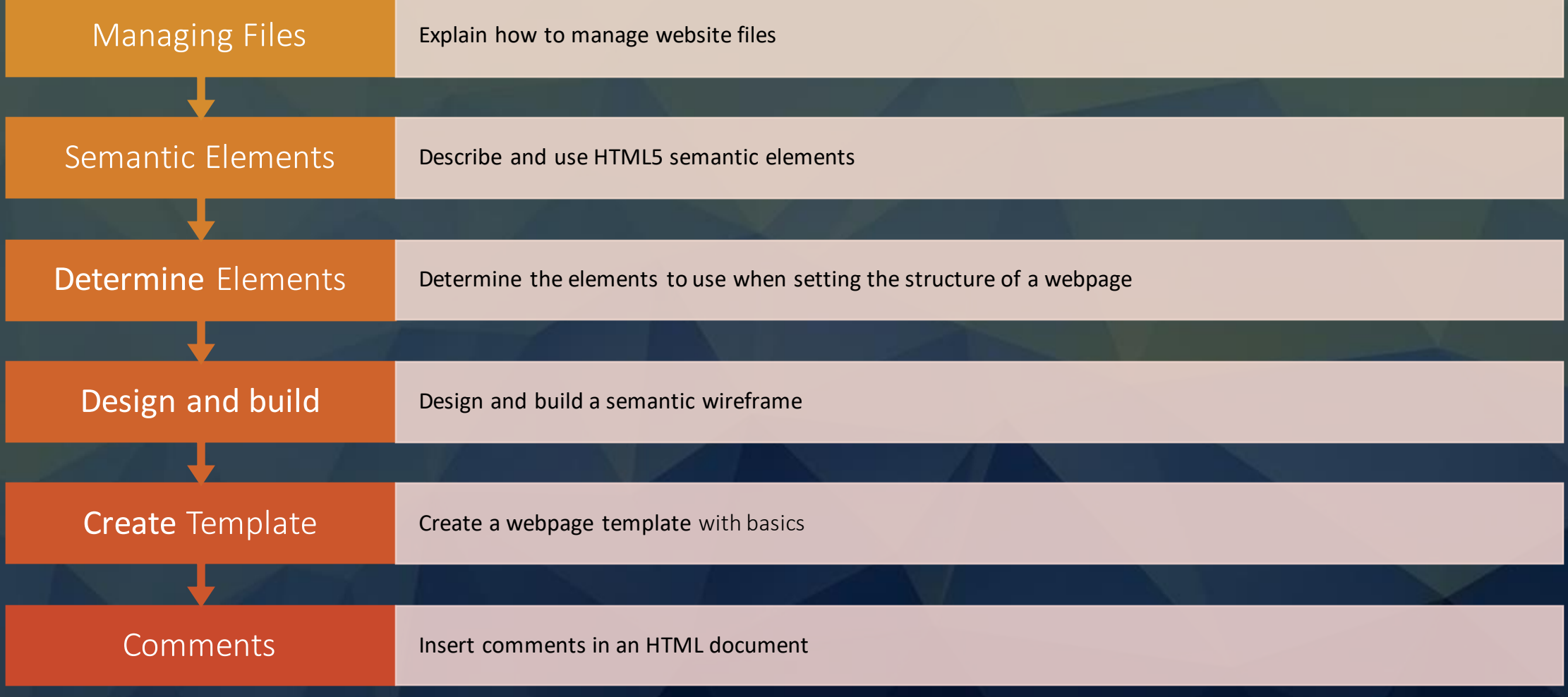

### Objectives

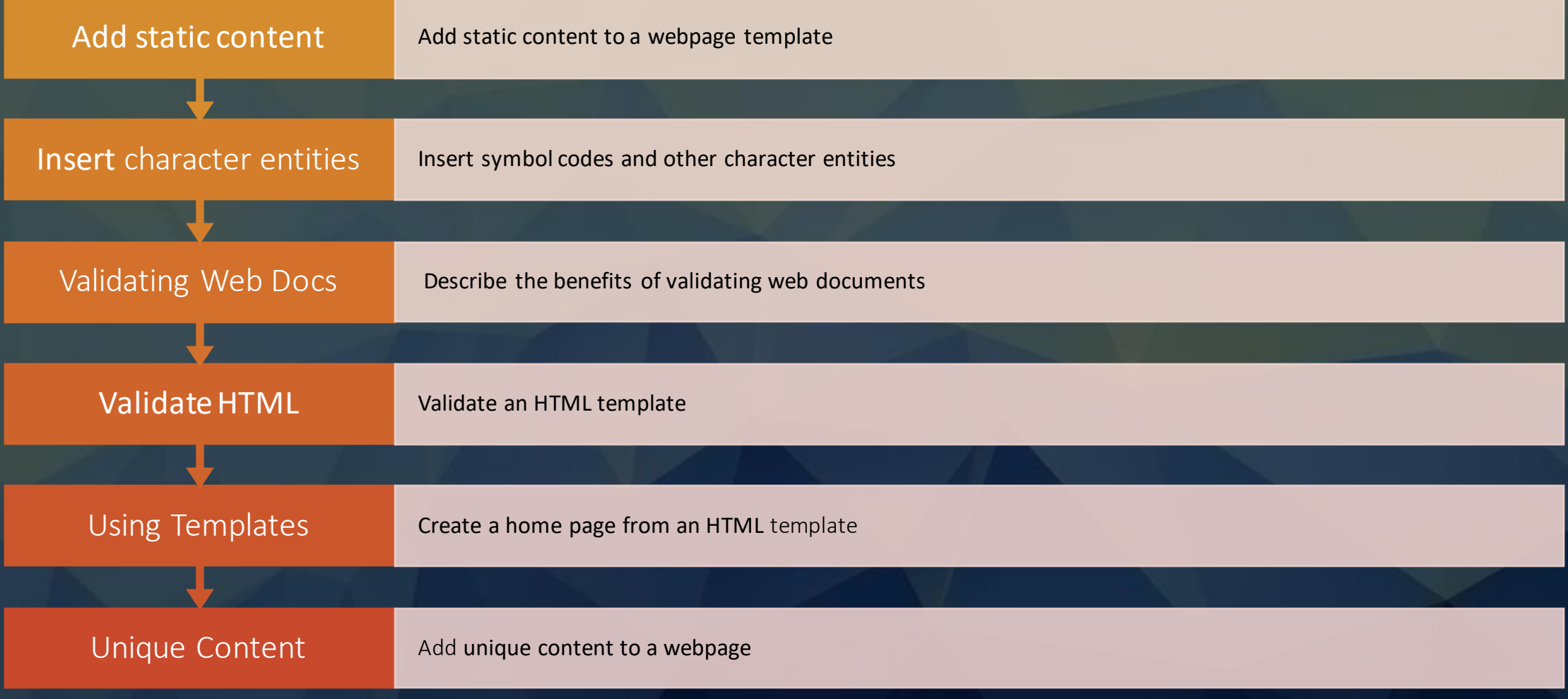

What is the purpose of <! DOCTYPE html> ?

- Must be the first statement in the HTML document
- Can only appear once
- Represents the document type as HTML5
- Not considered a tag, but a directive to the web browser about what version of HTML the page is written in

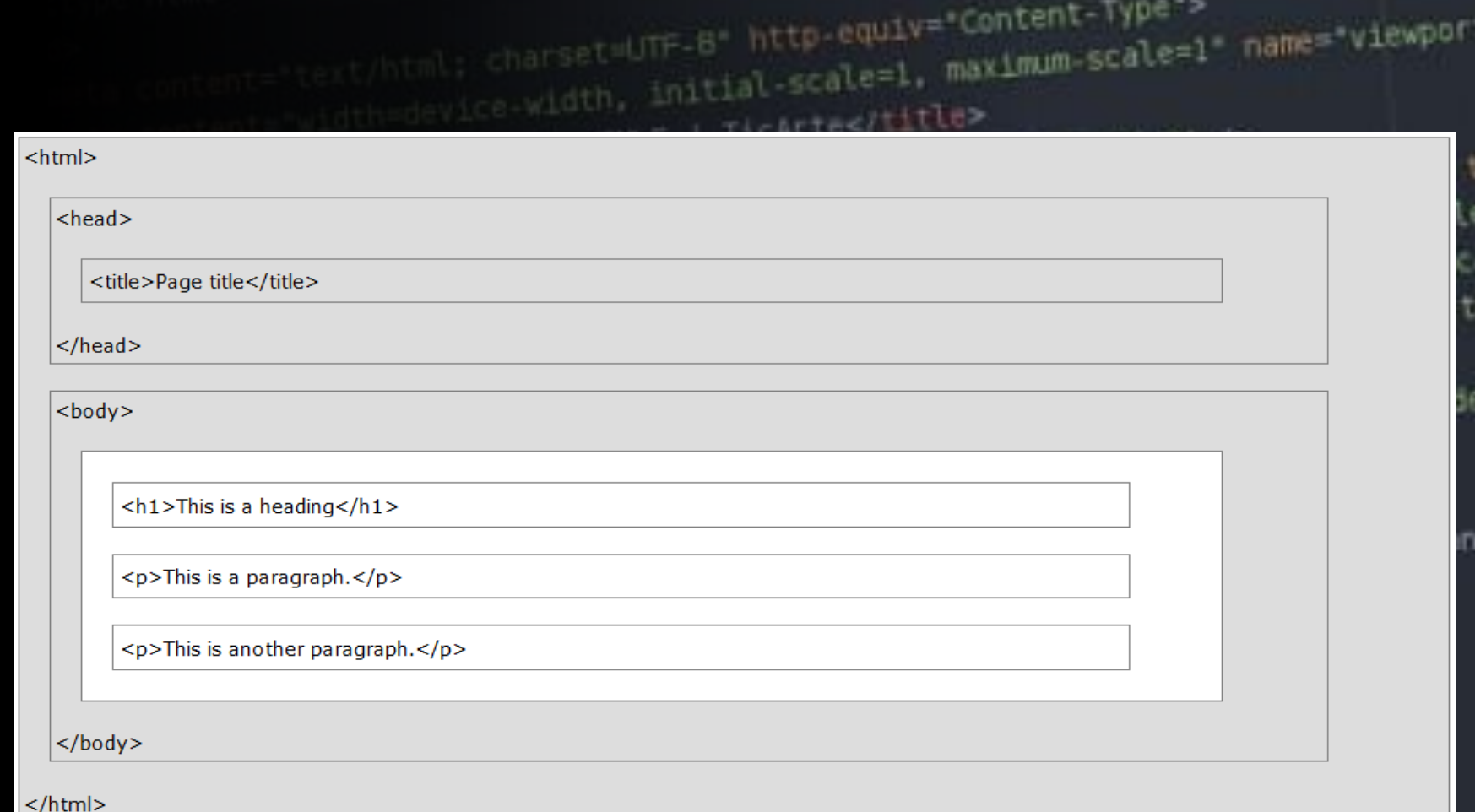

charset=UTF-8" http-equiv="Content-Type"><br>initial-scale=1, maximum-scale=1"

What is the purpose of the  $\n <$ html> </html> tags?

- Root element of an HTML page
- Container for all other HTML elements (except <!DOCTYPE html> )

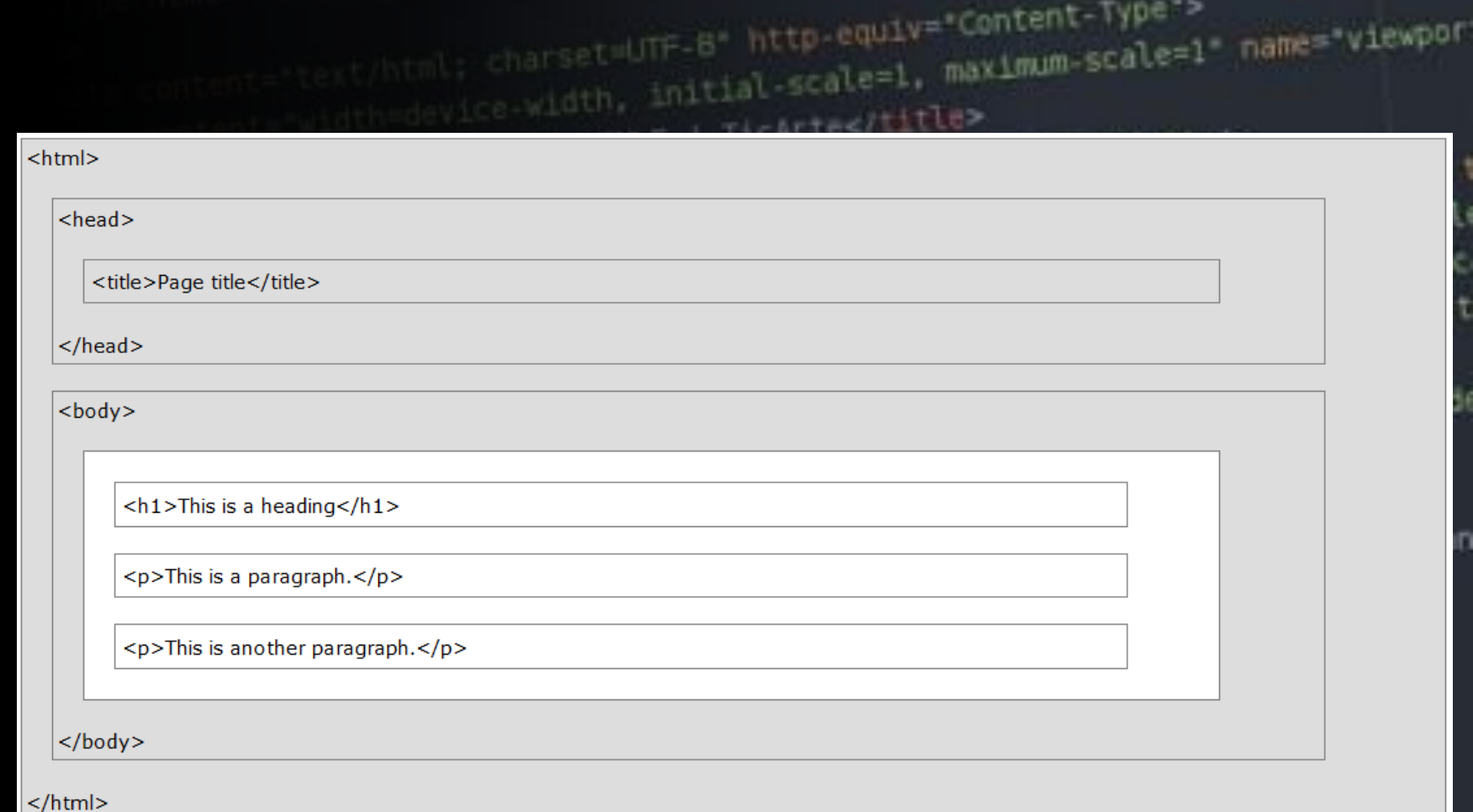

ext/html; charset=UTF-8" http-equiv="Content-Type"><br>initial-scale=1, maximum-scale=1"

What is the purpose of the  $\langle$  head> </head> tags?

• Contains meta information about the document

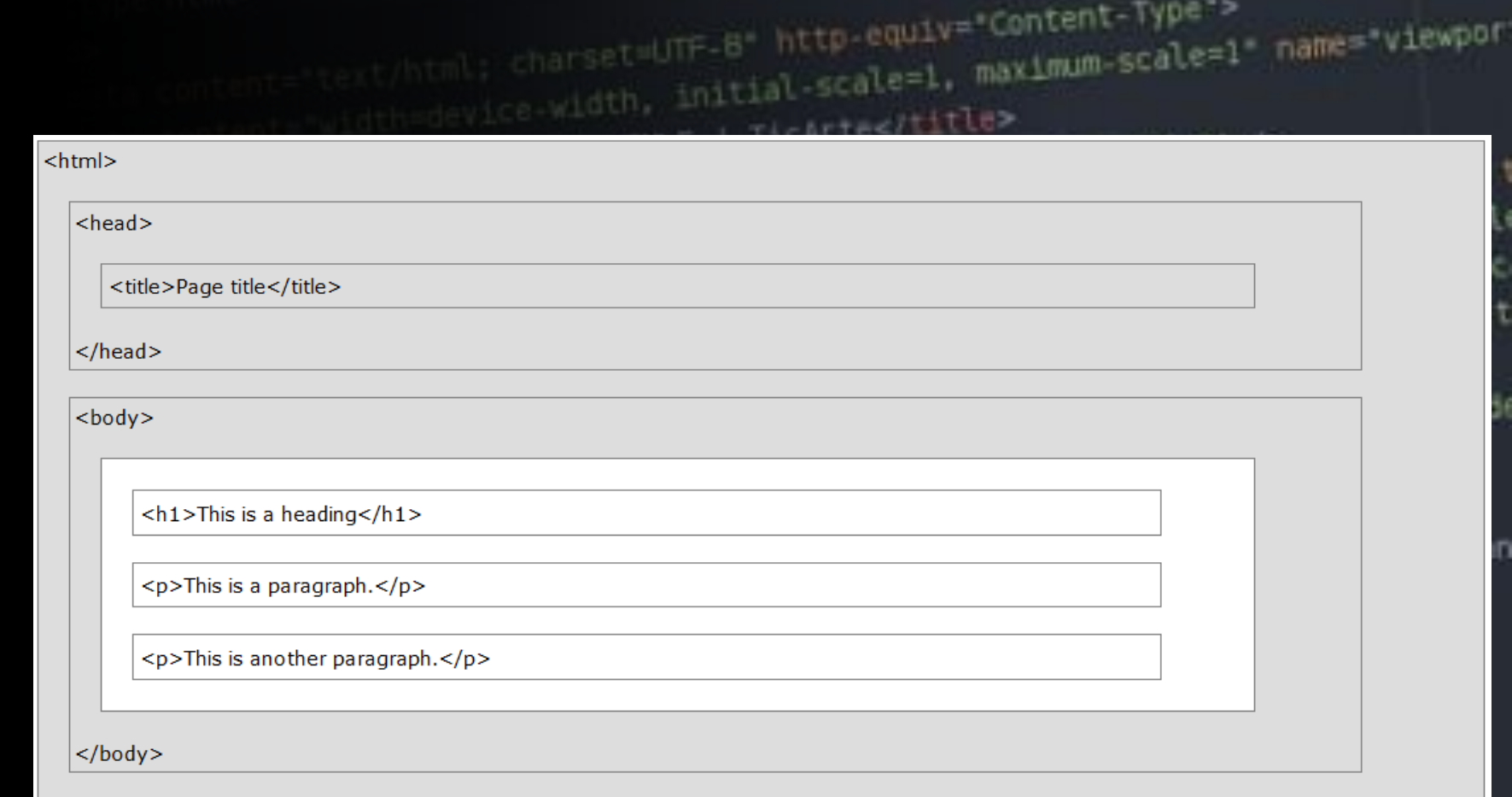

ext/html; charset=UTF-8" http-equiv="Content-Type"><br>initial-scale=1, maximum-scale=1"

 $\vert$  </html>

What is the purpose of the lang attribute?

<html lang="en">

• Specifies the language

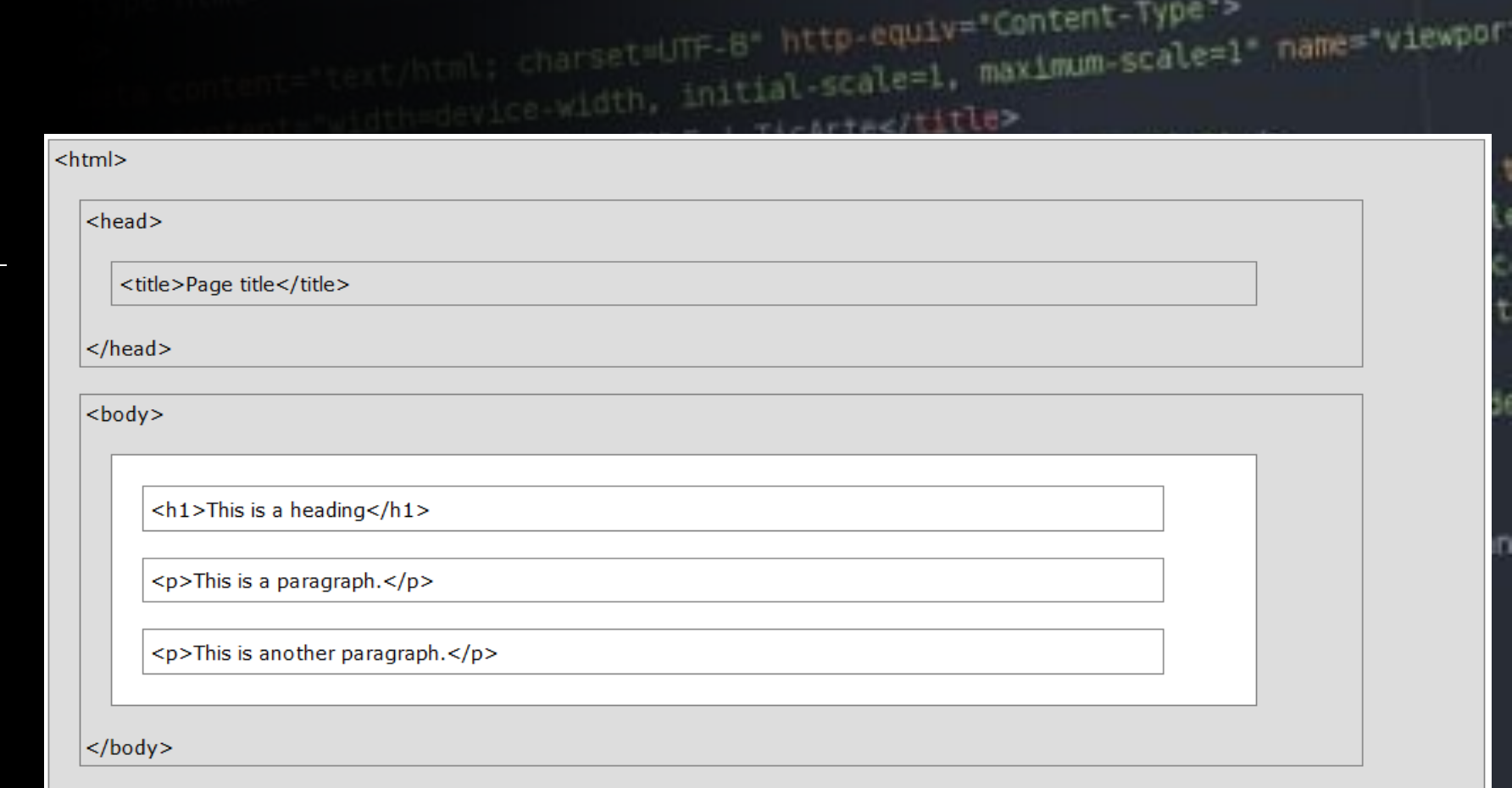

ext/html; charset=UTF-8" http-equiv="Content-Type"><br>initial-scale=1, maximum-scale=1"

 $\mathsf{I}\mathsf{I}\mathsf{I}\mathsf{I}$ 

What is the purpose of the charset attribute?

<meta charset="utf-8">

• Specifies the character encoding for the HTML document

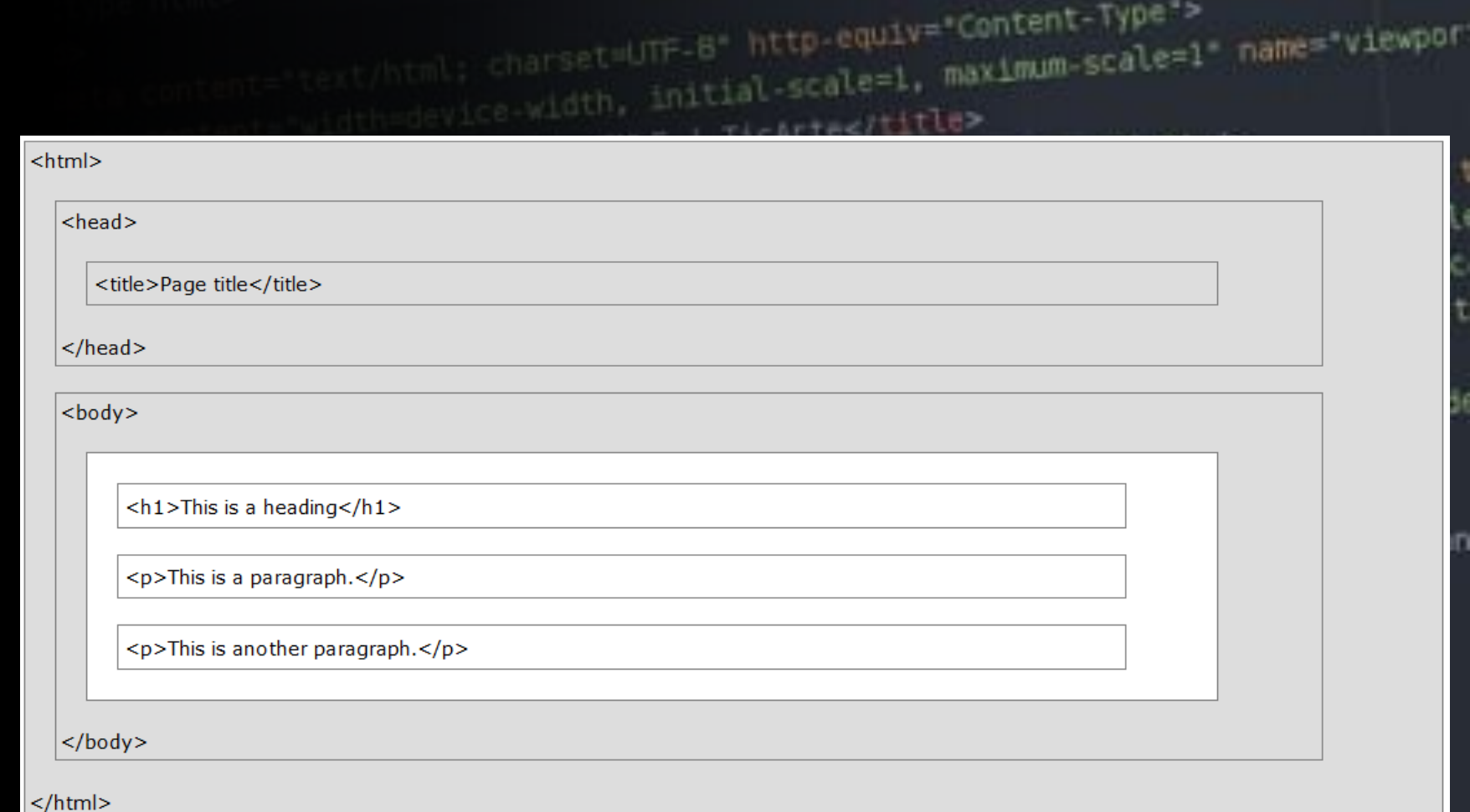

ext/html: charset=UTF-8" http-equiv="Content-Type"><br>initial-scale=1, maximum-scale=1"

What is the purpose of the forward slash ( / ) as in the </head> tag?

• Identifies an end or closing tag

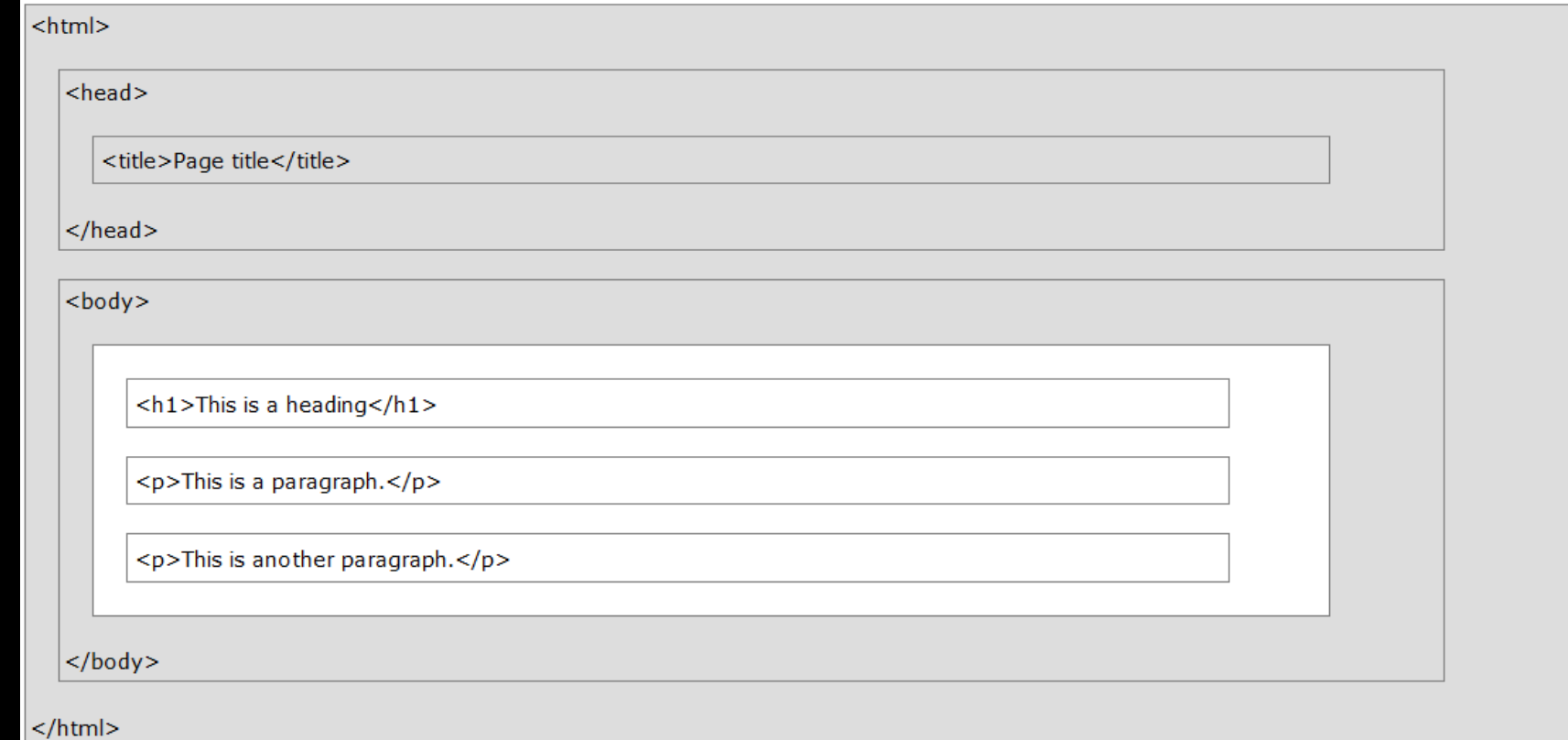

ext/html; charset=UTF-8" http-equiv="Content-Type">

charset=UTF-8" http-equiv="Content-Type"><br>ice-width, initial-scale=1, maximum-scale=1" name="viewpor<br>ice-width, initial-scale=1, maximum-scale=1" name="viewpor

What is the purpose of the <body> </body> tags?

- Defines the document's body
- Contains all the contents of an HTML document, such as text, hyperlinks, images, tables, lists, etc.

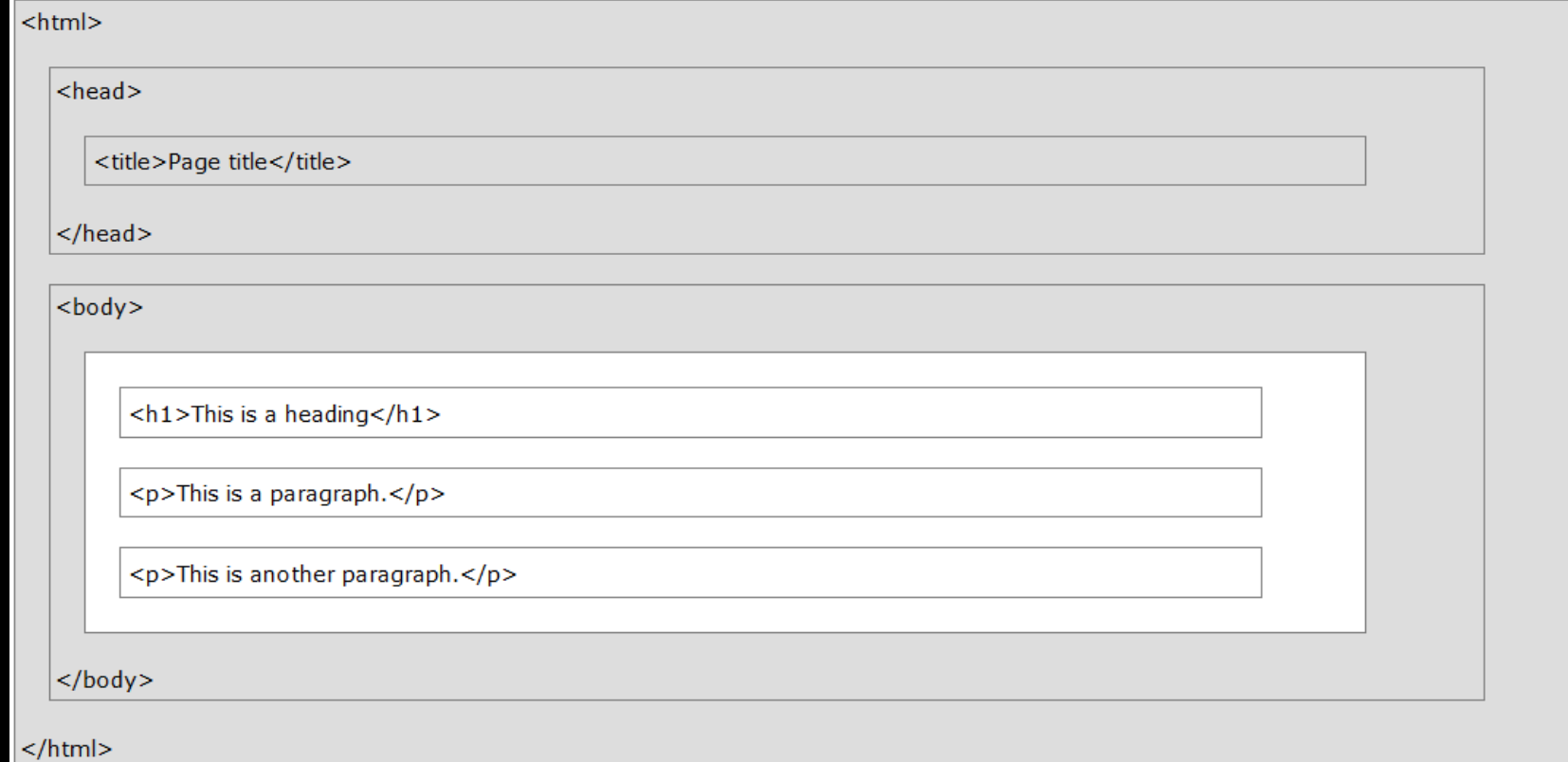

html; charset=UTF-8" http-equiv="Content-Type"><br>initial-scale=1, maximum-scale=1"

wice-width, initial-scale=1, maximum-scale=1 name="viewpor"<br>vice-width, initial-scale=1, maximum-scale=1 name="viewpor"

#### Help

#### index laml

etdoctype html> enemb-

auctype html><br>end><br>senita content="text/html; charset=UTF-8" http-equiv="Content-Type"><br>senita content="text/html; charset=UTF-8" http:=equiv="Content-Type"> end»<br>selta content="text/html; charget=UTF-B" http:equiv="content-Type"><br>selta content="width=device-width, initial-scale=1, maximum-scale=1" name="viewport"><br>selta content="width=device-width, initial-scale=1, maximum-sca emets content="width=device-width, initiates/title><br>stitle>Ejerciclos prácticos de HTML5 | TicArtes/title><br>stitle>Ejerciclos prácticos de HTML5 | TicArtes/titul; ch emeta content="width=device-width, initial<br>scitte>Ejerciclos prácticos de HTML5 | TicArtes/titul; charset=utf-8' /><br>scitte>Ejerciclos prácticos de HTML5 | TicArtes/thtml; charset=utf-8' /><br>scitte>Ejerciclos prácticos de HT enta http-equive Content-Type: content="text/html; charget-www.i<u>ng/favicon.ico</u>" type="amage("Mixes")><br>emeta http-equive"Content-Type: content="text/html; charge.com/vilmg/favicon.ico" type="amage("Mixes")><br>emeta http-emb eneta http-cumenteut icon' brot-"hitik. Anno 1982 esperation para practicar con et vention." /><br>elink reletabortcut icon' content="colección de ejercicios para practicarión. Educación." /><br>emeta name="abstract" content="te Chapter 2

calv id="skip-link">

en href="#main-content" C

edir class="outer-fix">

<dix class="outer-tix"><br><dix class="region region-top-bar-left">

Building a Webpage Template with HTML5

why class=spoint-clear's

### Chapter Tutorial

#### Create INDEX.html page

• Create an index page for the Forward Fitness Club

**Forward Fitness Club** Home About Us Classes Nutrition Contact Us

Welcome to Forward Fitness Club. Our mission is to help our clients meet their fitness and nutrition goals.

If you have struggled with getting healthy and need the motivation and resources to make a healthy lifestyle change, contact us today. you healthy.

We provide a FREE, one-week membership to experience the benefits of our equipment and facility. This one-week trial gives you co

© Copyright 2015. All Rights Reserved. forwardfitness@club.net

### HTML5 Semantic Elements

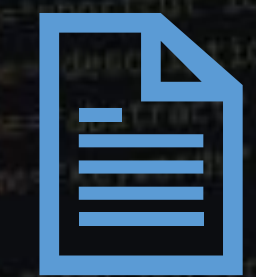

#### **Semantic elements are elements with a meaning**

Clearly describes its meaning to both the browser and the developer

<header>, <nav>, <main>, and <footer> - Clearly defines their content

#### **Non-semantic elements:**

<div> and <span> -- Tells nothing about their content

### Semantic Elements Define Different Parts of a Web Page

 $\bullet$  <article>

Help

- $\bullet$  <aside>
- $\bullet$  <details>
- $\bullet$  <figcaption>
- $\cdot$  <figure>
- $\bullet$  <footer>
- $\bullet$  <header>
- $\bullet$   $\leq$  main  $\geq$
- $\bullet$  <mark>
- $\bullet$   $\leq$ nav $>$
- $\bullet$  <section>
- <summary>
- $\bullet$  <time>

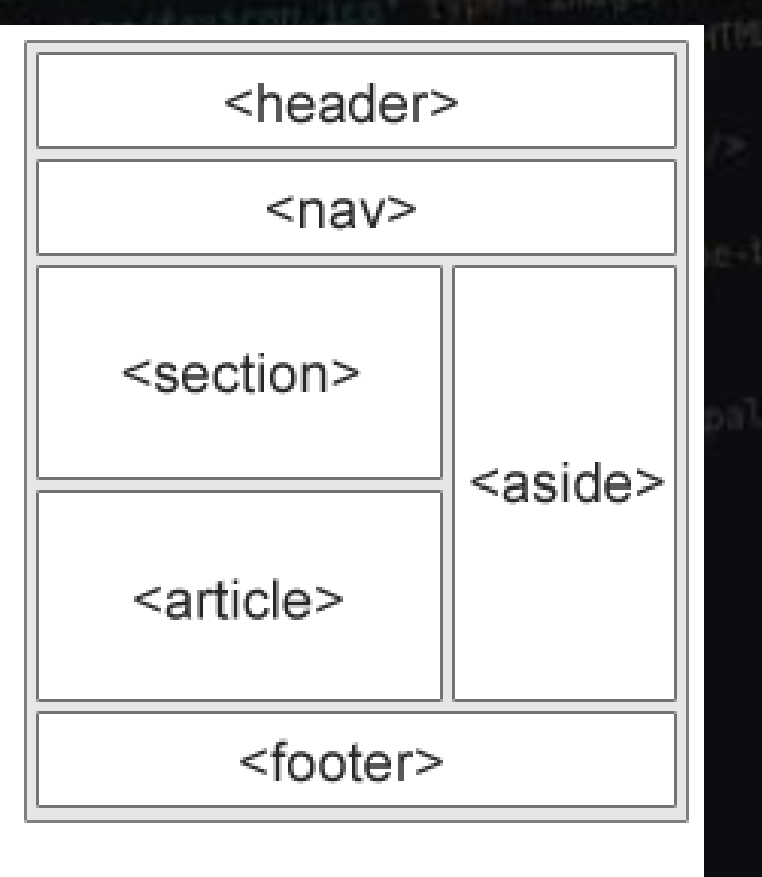

### <main> Tag

• Starting with chapter 3, exercises use <div id="main"> instead of <main> tag • <div id="main"> accommodates browsers that may not support the semantic <main> tag • Page 76

• We should use the most modern elements we can

### **Comments**

• Comments can provide additional information about the areas within the webpage **<! - -** Place your comment here **- - >** • They can span multiple lines <!-- This is what a comment looks like. It will not appear on the website. --> • Break up comments in new lines so it's easier to read

### Comments

- Remember that white space and line breaks are ignored
- There can never be too many comments.
- Comment everything!
- Don't just copy the comments either. These should be YOUR comments. Explain YOUR files to the reader.

```
<!DOCTYPE html>
<!-- This website template was created by: Student's First Name Student's Last Name -->
<html lang="en">
<head>
   <title>Forward Fitness Club</title>
    <meta_charset="utf-8">
</head>
<body>
   <!-- Use the header area for the website name or logo -->
    <header>
        Forward Fitness Club
    </header>
    <!-- Use the nav area to add hyperlinks to other pages within the website -->
    <sub>nav</sub></sub>
        Home    
        About Us    
        Classes    
        Nutrition    
       Contact Us
    \langle/nav>
    <!-- Use the main area to add the main content of the webpage -->
    <main>\langle p \rangleWelcome to Forward Fitness Club. Our mission is to help our clients meet their fitness and nutrition goals.\langle p \rangle<p>If you have struggled with getting healthy and need the motivation and resources to make a healthy lifestyle change
        <p>We provide a FREE, one-week membership to experience the benefits of our equipment and facility. This one-week tria
    \langle/main>
    <!-- Use the footer area to add webpage footer content -->
    <footer>
        Gcopy; Copyright 2015. All Rights Reserved.<br>
        forwardfitness@club.net
   </footer>
</body>
\langle/html>
```
17

### HTML Symbol Entities

• Displays a reserved HTML character on the webpage

#### Table 2-3 Common Symbol Entities

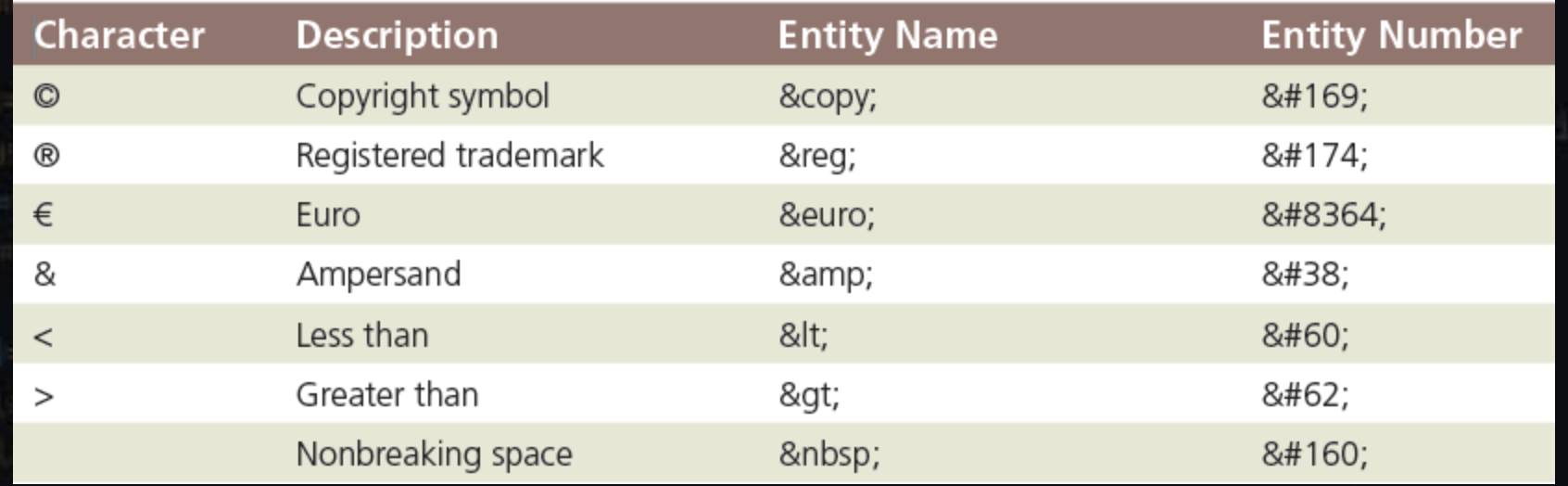

type html?

#### Copyright symbol:

Symbol Entities <p> I will display &copy; </p> -- Entity name <p> I will display &#169; </p> -- Entity number I will display ©

I will display ©

**HTML** 

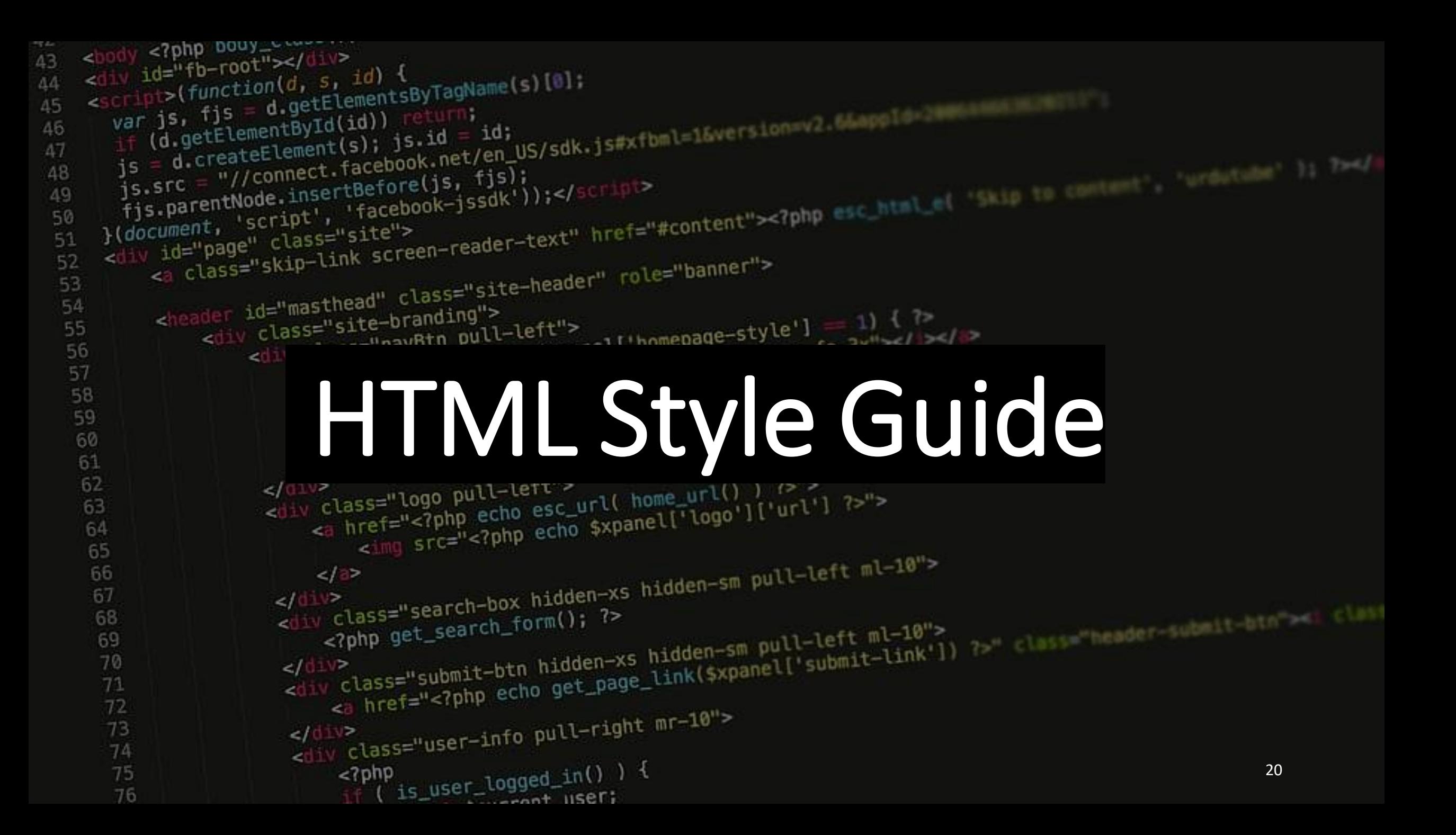

# Be Consistent

enti content "Hautoch de HTML5 | TicArtes/Live" annotauti-8' /><br>entite>E]#Poicide practice: content-'text/html; chartetauti-8' /><br>enta http-equiv='Content-Type' content='text/html; chartes/size/su/legi

HELD

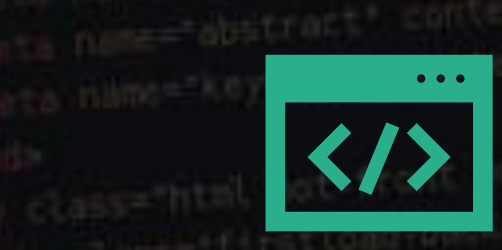

<title>E|#Fcicios practicos de HTML5 |<br><title>E|#Fcicios practicos de HTML5 |

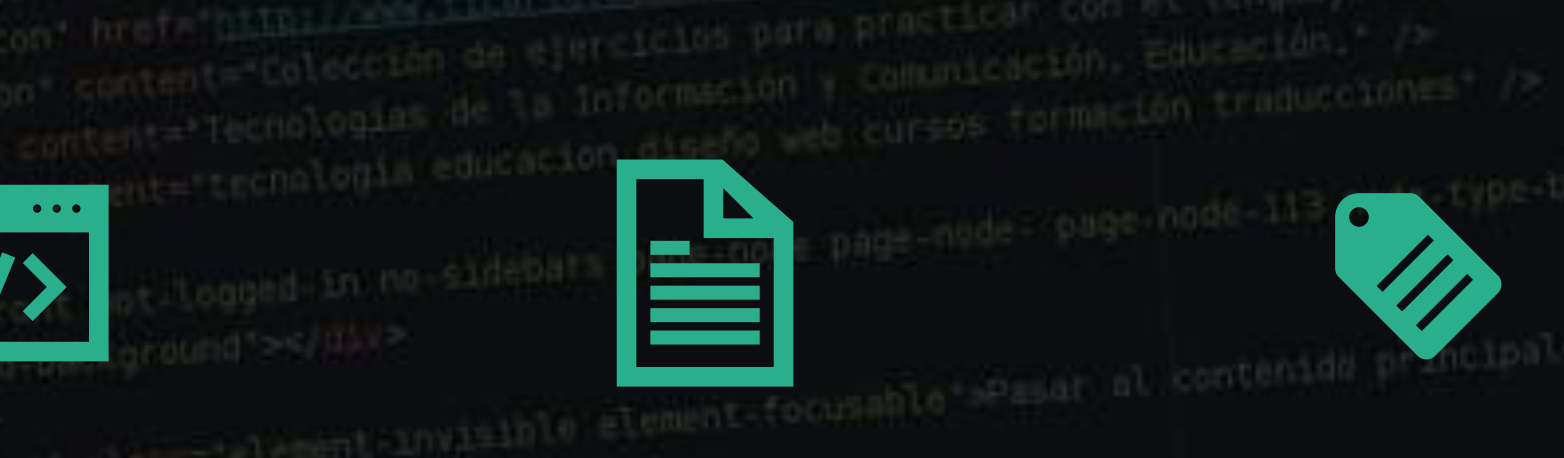

esejerciclos profilent-type, content="text/himl: Charles having/favicollics" types image<br>, http-equiv="Content-type" content="text/himle com sites hav imagination" on al lenguaje web write." /><br>, name="description" content

esti content-"width-device width.<br>stitus@jerciclos.gracticos.de.html | TicArtes/titus chartetsutf-B\* /><br>stitus@jerciclos.gracticos.de.html //www.ticarte.com/sites/tuking/favicon.ica\* type="image/Ynd.microsoft.icar"<br>anta ht

**Be consistent in your style as it makes it easier for others to understand your HTML code**

<!DOCTYPE html>

**Use correct document type: If you want consistency with lower case tags, you can use:**

#### <!doctype html>

#### 21

### HTML5 allows mixing uppercase and lowercase letters in element names

- Using lowercase element names is recommended because:
	- Mixing uppercase and lowercase names is bad
	- Developers normally use lowercase names
	- Lowercase looks cleaner
	- Lowercase are easier to write

Bad: <SECTION>  $\langle p \rangle$ This is a paragraph. $\langle p \rangle$ </SECTION> Very Bad: <Section> <p>This is a paragraph.</p> </SECTION> Good: <section> <p>This is a paragraph.</p> </section>

### Close All HTML Elements

- In HTML5, some elements do not have to be closed
- Closing all elements is recommended

### Bad: <section> <p>This is a paragraph. <p>This is a paragraph. </section>

Good:

<section> <p>This is a paragraph.</p> <p>This is a paragraph.</p>

 $\langle$ /section>

### Close Empty HTML Elements

• In HTML5, it is optional to close empty elements

emita neme - destroct' content="tecnologia educación diseño<br>emita neme - destroct' content="tecnologia educación diseño<br>emita hamo="keyvords" content="tecnologia educación diseño

Allowed:

<meta charset="utf-8">

Also Allowed:

<meta charset="utf-8" />

### Use Lower Case Attribute Names

- HTML5 allows mixing uppercase and lowercase letters in attribute names
- Using lowercase attribute names is recommended because:
	- Mixing uppercase and lowercase names is bad
	- Developers normally use lowercase names
	- Lowercase looks cleaner
	- Lowercase are easier to write

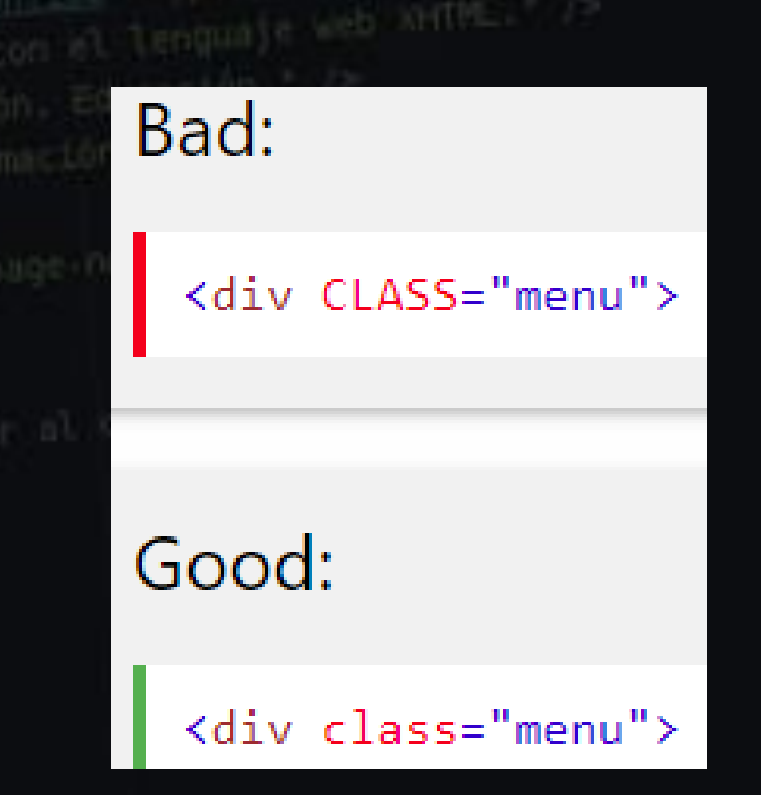

## Quote Attribute Values

- HTML5 allows attribute values without quotes
- Quoting attribute values is recommended because:
	- Quoted values are easier to read
	- You MUST use quotes if the value contains spaces

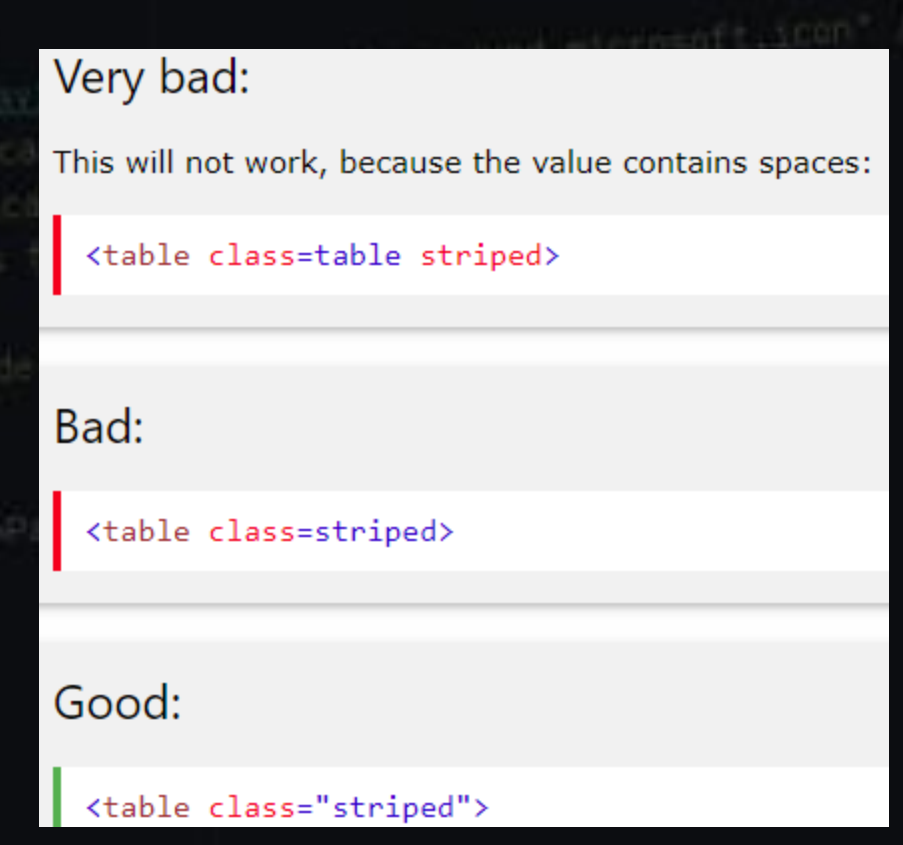

### Image Attributes

- Always add alt attribute to images
	- Displays if image cannot be displayed for some reason
- Define image width and height
	- Reduces flickering because the browser can reserve space for the image before loading

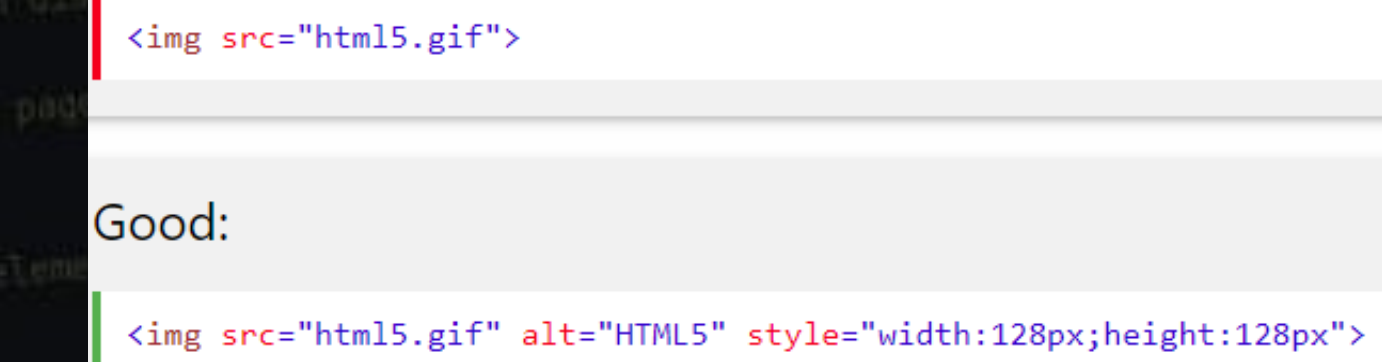

Bad:

## Spaces and Equal Signs

- HTML ignores extra spacing, allowing spacing around equal signs
- Space-less is easier to read and groups entities together better

Bad:

<link rel = "stylesheet" href = "styles.css">

Good:

<link rel="stylesheet" href="styles.css">

### Avoid Long Code Lines

- Try to avoid code lines longer than 80 characters
- Some editors show a "line too long" mark
- HTML ignores line breaks
- Try writing with only half your screen at a time

**Le canno** 

 $t$  includi $t$  (as

• Do not add blank lines without a reason

• For readability, add blank lines to separate large or logical code blocks

• For readability, indentation where it makes sense.

• Do not use unnecessary<br>• blank lines and

- blank lines and
	- indentation.
		- It is not
			- necessary to
				- indent
					- every
						- element. Even PowerPoint has a limit...

#### Unnecessary:

#### <body>

胃酸原

#### <h1>Famous Cities</h1>

#### <h2>Tokyo</h2>

#### $< p$

Tokyo is the capital of Japan, the center of the Greater Tokyo Area, and the most populous metropolitan area in the world. It is the seat of the Japanese government and the Imperial Palace, and the home of the Japanese Imperial Family.  $\langle$ /p>

#### $\langle$ /body>

#### Better:

<body>

<h1>Famous Cities</h1>

#### <h2>Tokyo</h2>

<p>Tokyo is the capital of Japan, the center of the Greater Tokyo Area, and the most populous metropolitan area in the world. It is the seat of the Japanese government and the Imperial Palace, and the home of the Japanese Imperial Family. $\langle p \rangle$ 

#### $\langle$ /body>

**AHTML-**

#### Table Example:

</table>

#### $<sub>table</sub>$ </sub>  $\langle$ tr> <th>Name</th> <th>Description</th>  $\langle$ /tr> <tr> <td>A</td> <td>Description of A</td>  $\langle$ /tr>  $\langle \text{tr} \rangle$ <td>B</td> <td>Description of B</td>  $\langle$ /tr>

<title>E) #PCleich proctice width. Phontes/title<br><title>E)#PCleich proctices de HTML5 | TicArtes/title

### List Example:

 $\langle$ ol> <li>London</li> <li>Paris</li> <li>Tokyo</li>  $\langle /o1 \rangle$ 

### Validating HTML Documents

- A validator checks for errors, indicates where they are located, and suggests corrections
- If the validator detects an error in an HTML code, it displays a warning in the header bar
- A result line below the header bar shows the number of errors in the document
- validator.w3.org
- The best editors have validators built in.

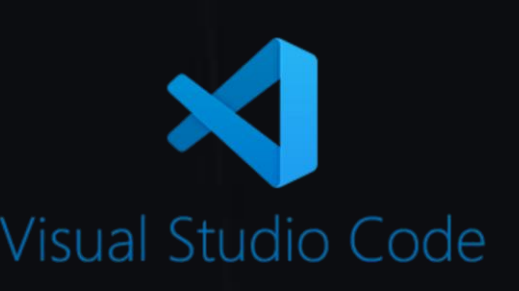

### Display Home Page in a Browser

• NotePad++

- View > View Current File in > select browser
- Visual Studio Code
	- Drag the file name into a browser **Or**
	- Run > Install additional debuggers > "@category:debuggers html"
		- These give you more opening options
- Debuggers are an important tool for every developer

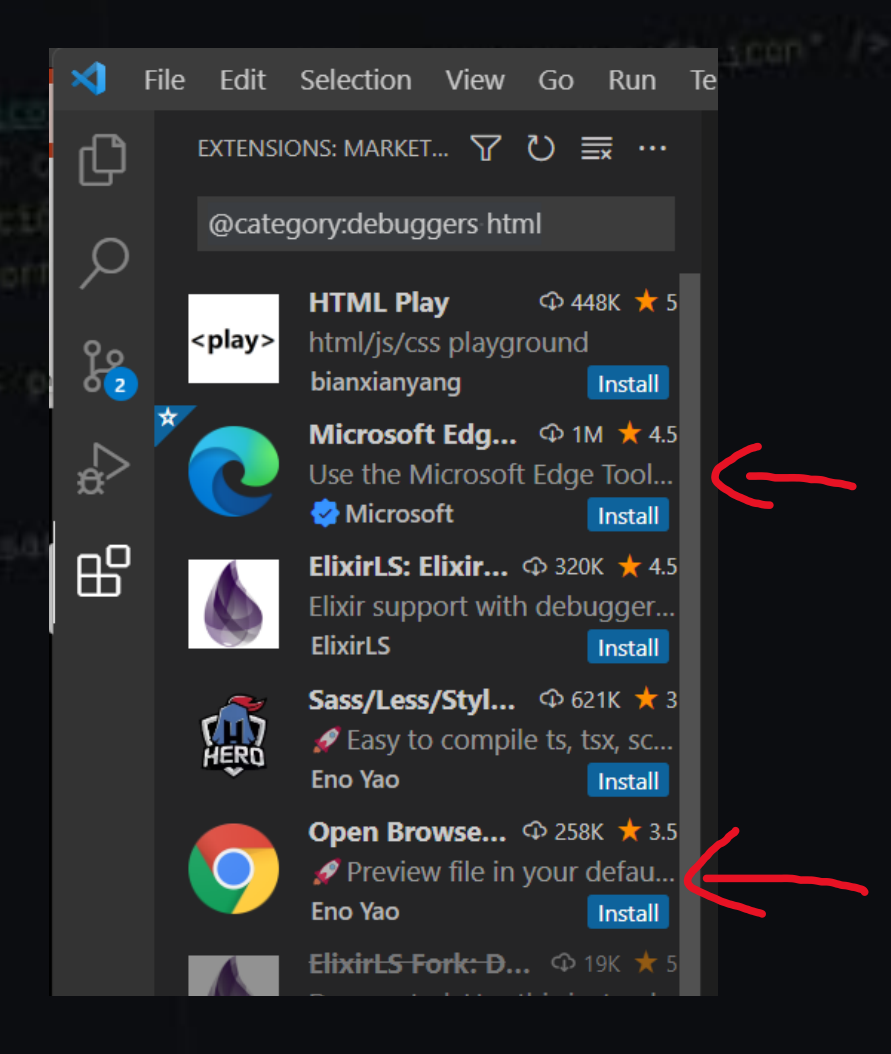

### File Management

- Websites use several types of files, including HTML files, image files, media such as audio and video files, and CSS files
- The main folder, also called the root folder, contains all files and other folders for the website
- Next week (week 3) establish file structure on iCloud server
	- Let's make sure we speak with Professor Jim Cooper and ensure we are setup with everything we need to bring our websites to life.

# File Management

entu content "width-device width, initiated title"<br>stitle>E)#rciclos procticos de HTML5 | TicArted title"<br>stitle>E)#rciclos procticos de HTML5 | TicArted title" amita http-equation icon' hrst="011

**Heip** 

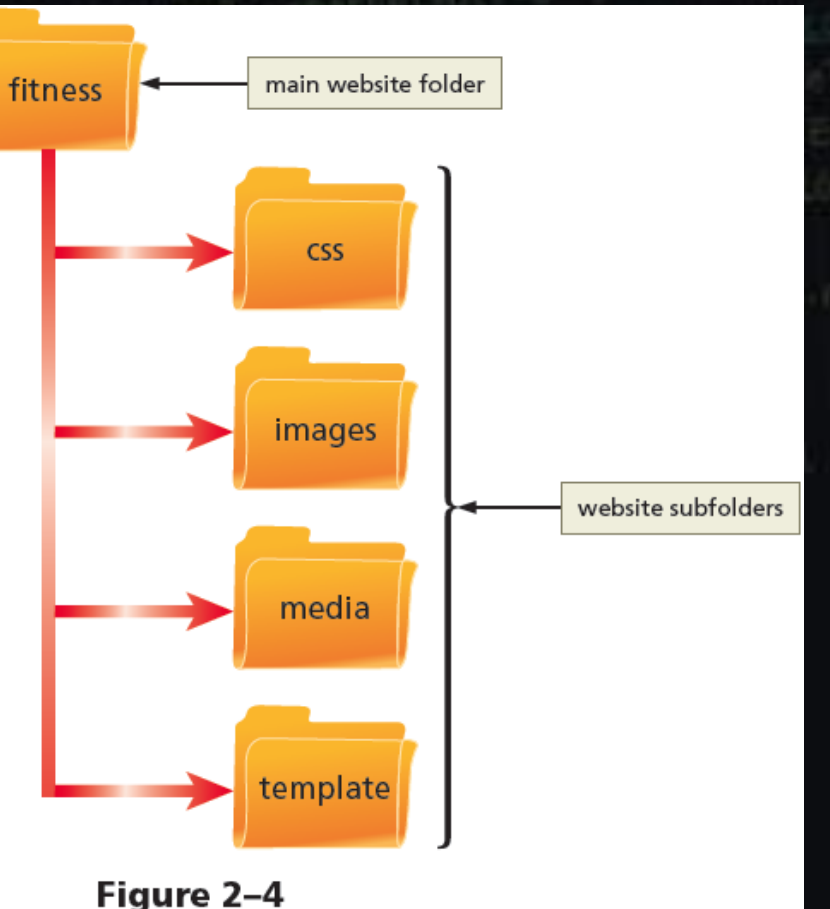

rype-'image/ynd.microsoft.icon' />